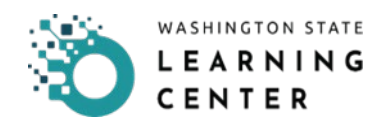

## **How to Re-register for an Online Course/Quick Assessment**

## **RESOURCES:**

• You can find training resources and forms on [our webpage.](https://doh.wa.gov/node/12495)

## **Purpose:**

Use this process to learn how to re-register for an online course and/or quick assessment within a curriculum in the event it needs to be reviewed, or to retake the post-test.

We suggest you use one of these web browsers when using Learning Center (LC): Microsoft Edge, Mozilla Firefox, Google Chrome.

## **PROCESS:**

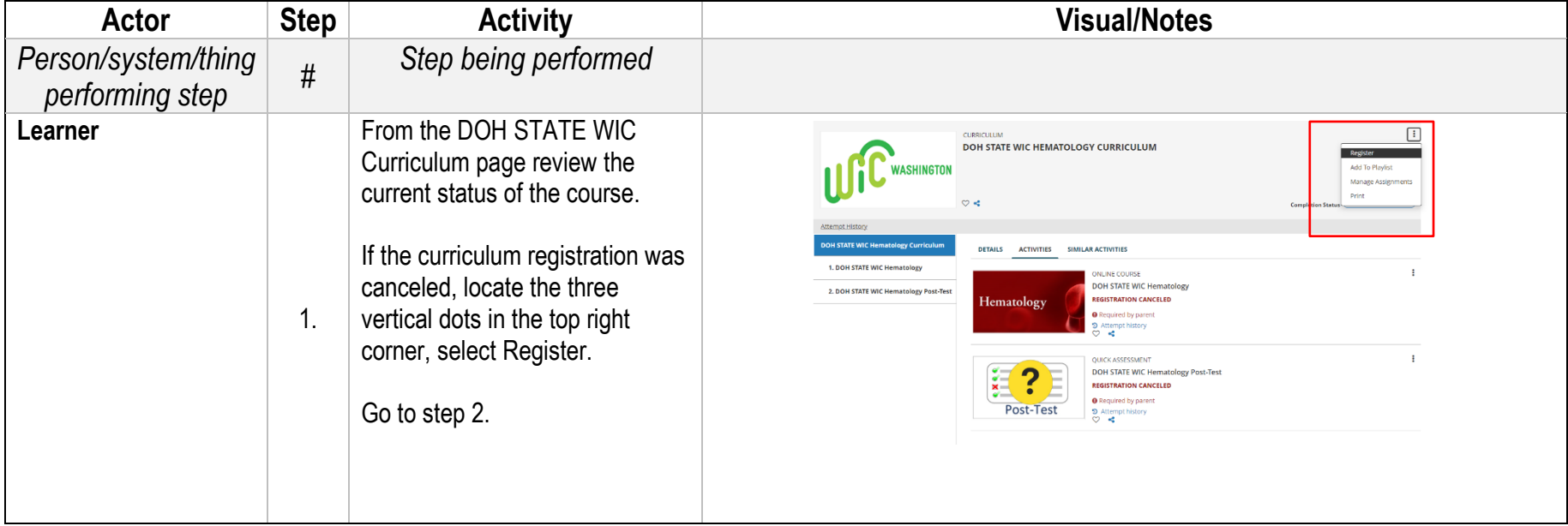

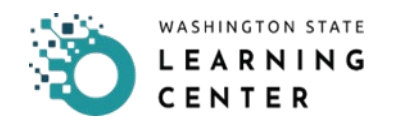

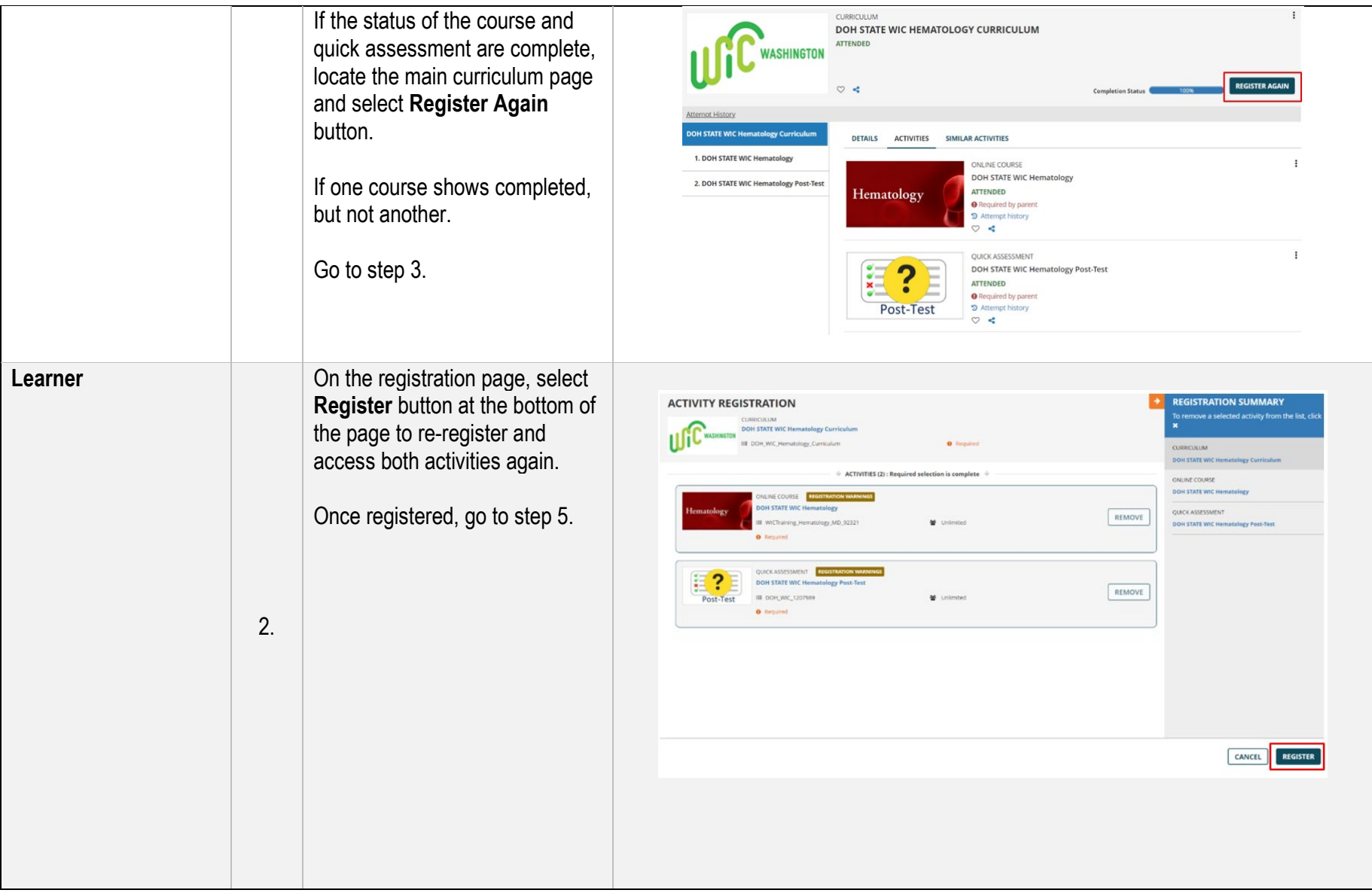

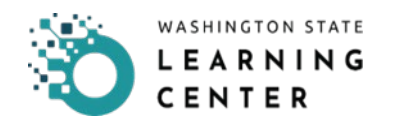

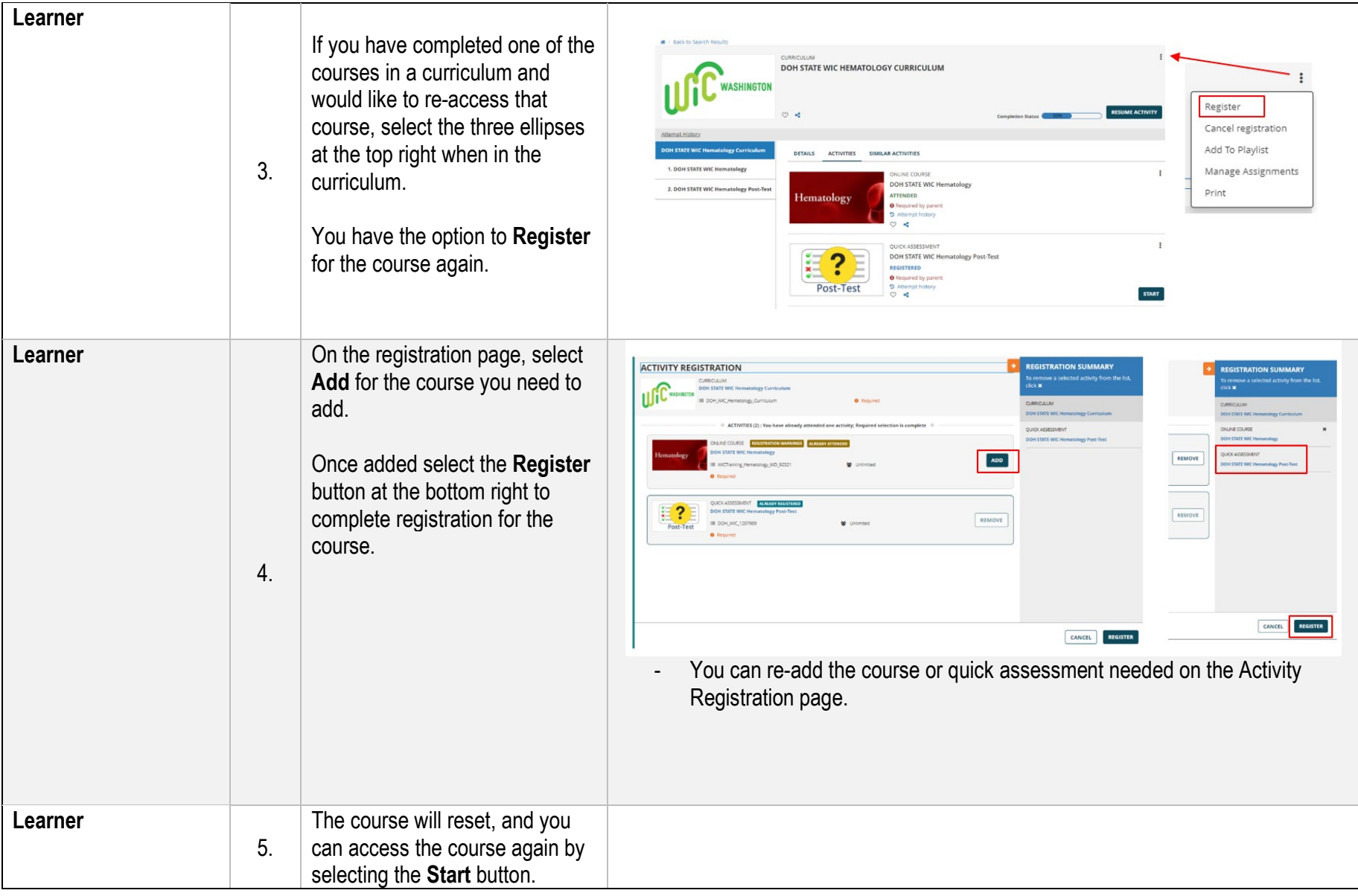

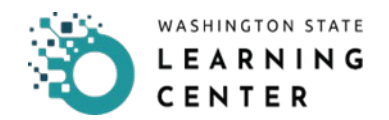

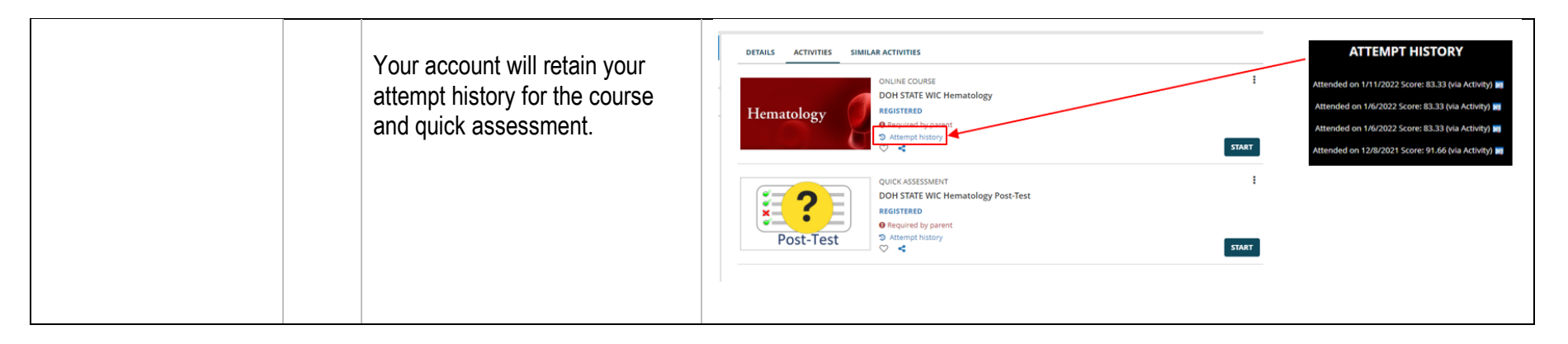

This institution is an equal opportunity provider. **Washington WIC doesn't discriminate.**

To request this document in another format, call 1-800-841-1410. Deaf or hard of hearing customers, please call 711 (Washington Relay) or email [WIC@doh.wa.gov.](mailto:WIC@doh.wa.gov)

DOH 961-1260 April 2023

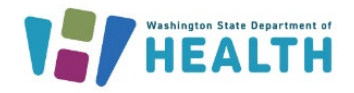

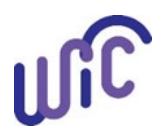